Министерство образования Московской области ГАПОУ МО Егорьевский промышленно-экономический техникум

# Методическая разработка бинарного урока на тему:

# **«Электронные таблицы MS Excel. Графическое представление числовых данных»**

Подготовили: преподаватель общепрофессиональных дисциплин Степанова С.Ю., мастер п/о Панкратьева Л.Б.

# **Электронные таблицы MS Excel. Графическое представление числовых данных**

# **Цель урока:**

- Освоить способы визуализации числовых данных.
- Научиться строить диаграммы в среде MS Excel.

# **Задачи урока:**

# **Образовательные:**

- Закрепление знаний об общих принципах работы табличного процессора MS EXCEL и умений составлять таблицу для решения конкретной задачи.
- Развитие умения выбора наиболее оптимальной структуры таблицы, создания таблицы и соответственного оформления.
- Оформление результатов задач в диаграммах, удачно сочетая тип, вид, форматирование и параметры диаграмм.

# **Развивающие:**

- Развитие навыков индивидуальной и групповой практической работы.
- Развитие умений применять знания для решения задач различного рода с помощью электронных таблиц.

# **Воспитательные:**

- Развитие познавательного интереса, воспитание информационной культуры.
- Профессиональная ориентация и подготовка к дальнейшему самообразованию к будущей трудовой деятельности.

# **Тип урока:** комбинированный.

**Форма проведения урока:** беседа, выполнение практического задания, индивидуальная работа.

#### **Программное и техническое обеспечение урока:**

- мультимедийный проектор;
- компьютерный класс;
- Microsoft Office**.**

# **Дидактическое обеспечение урока:**

- КИМы для безмашинного тестирования;
- Практическое задание на построение диаграммы.

# **Используемые педагогические технологии:**

- Внутриклассная (внутрипредметная) дифференциация (Н.П.Гузик) «Комбинированная система обучения»;
- Компьютерные (новые информационные) технологии обучения (Б.Ф. Скиннер, Р.Таилер, А.Борк, Д.Селф и др.);
- Технология проблемного обучения (Дж.Дьюи)

# **План урока:**

- 1. Организационный момент.
- 2. Актуализация опорных знаний. / Разминка
- 3. Сообщение темы, цели и задач урока.
- 4. Изложение нового материала.
- 5. Решение задач практического характера и тестирование по теме
- 6. Обобщение, осмысление и систематизация знаний.
- 7. Подведение итогов.

# **ХОД УРОКА**

- **1. Организационный этап.** *Слайд № 1-2*
- **2. Актуализация опорных знаний.**

Тема "Электронные таблицы" – одна из наиболее практически значимых, востребованных, после текстового редактора Word и его возможностей. Знания, полученные при изучении электронных таблиц пригодятся вам при планировании и решении как стандартных задач, так и задач, имеющих прикладной характер.

#### Разминка

# - Сегодня на уроке мы будем использовать электронные таблицы для решения реальных задач прикладного характера.

# ВОПРОСЫ РАЗМИНКИ:

# ПРИЛОЖЕНИЕ 1 (Презентация к уроку)

Слайд № 3-14

- 1. Что представляет собой табличный процессор Microsoft Excel?
- 2. Назовите основные возможности программы Microsoft Excel?
- 3. Документом Microsoft Excel является файл с произвольным именем и расширением
- 4. Назовите основные объекты программы Microsoft Excel.
- 5. Ячейка это место ...
- 6. Ссылка на ячейку, не изменяющуюся при копировании, например \$A\$1, называется...
- 7. Ячейка называется активной если ...
- 8. В терминах Excel файл называется ...
- 9. Электронная таблица называется ...

10. Как вы понимаете термин «деловая графика»?

- Под этим термином обычно понимают графики и диаграммы, наглядно

представляющие динамику развития того или иного производства, отрасли и любые другие данные.

#### 3. Сообщение темы, цели и задач урока.

#### ПРИЛОЖЕНИЕ 1 (Презентация к уроку)

Слайд № 15-24

Сегодня на уроке мы познакомимся со способами создания диаграмм, гистограмм и графиков функций, решая задачи прикладного характера

#### 4. Изложение нового материала.

Объяснение нового материала сопровождается мультимедийной презентацией, и используются также сообщения учащихся по новой теме:

- Пример построения круговой диаграммы и гистограммы;
- Построение точечных лиаграмм на примере графического решения систем уравнений;
- Построение графика поверхности.

Слайд № 25-28

# 5. Группа делится на две подгруппы.

Первая подгруппа: Решение задач практического характера.

Создайте таблицу успеваемости пяти учеников по восьми учебным предметам. Отобразите эти данные на трех различных диаграммах. Используйте различное оформление

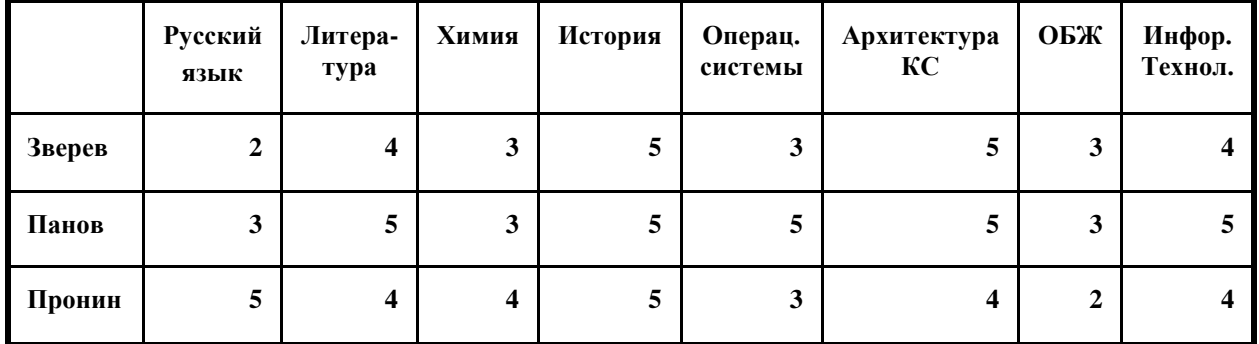

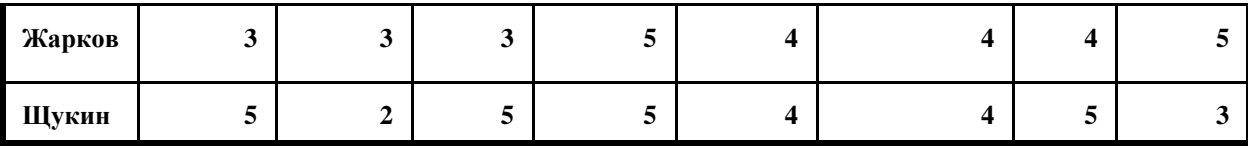

Вторая подгруппа: Тестирование по теме "Электронные таблицы" Учащимся предлагается пройти безмашинный вариант теста на тему "Электронные таблины. ПРИЛОЖЕНИЕ 4.

На выполнение этих заданий отводится 10 минут

# Тест по теме: «Электронная таблица»

# А1. Электронная таблица — это:

1. прикладное программное обеспечение, используемое для создания текстовых документов и работы с ними

2. прикладное программное обеспечение, используемое для хранения и обработки данных в прямоугольных таблицах

3. прикладное программное обеспечение, используемое для создания, редактирования и просмотра графических изображений

# А2. К табличным процессорам относятся следующие:

- 1. Lexicon 2.0 for Windows, Word for Windows 6.0
- 2. Quattro Pro, Super Calc
- 3. Microsoft Excel Lotus 1-2-3 u StarCalc

#### АЗ. Основными функциями табличных процессоров являются:

- 1. редактирование текста, форматирование текста, вывод текста на печать
- 2. разработка графических приложений
- 3. создание таблиц и выполнение расчетов по ним

#### А4. Адрес ячейки электронной таблицы составляется из:

- 1. значений полей страницы и полей столбца
- 2. заголовка столбца и заголовка строки
- 3. количества строк и столбцов

# А5. Для загрузки программы MS- Excel необходимо:

1. в меню Пуск выбрать пункт Программы, затем — Microsoft Excel

2. в меню Пуск выбрать пункт Документы, в выпадающем подменю щелкнуть по строке Microsoft Excel

3. в меню Пуск выбрать пункт Настройка, затем - Microsoft Excel

# **А6. Текстом в MS- Excel является запись:**

 $1. A1 + M5$  $2. -12.5$  $3. = B7 + H6$ 

#### А7. Формулой является запись:

- $1. (A1-B7)$  $2. = A1-B7$
- $3. A1-B7$

#### А8. Для завершения работы в редакторе MS- Excel необходимо:

1. Файл - Выход - Сохранить изменения в файле, «да» или «нет»

- 2. щёлкнуть по пиктограмме "-"
- 3. щелкнуть пиктограмму "Вырезать"на панели инструментов

#### **А9. В терминах Excel файл называется:**

- 1. рабочим журналом
- 2. рабочей страницей
- 3. рабочей книгой

#### **А10.Документом (объектом обработки) MS Excel является файл с произвольным именем и**

- 1. расширением .DOC
- 2. расширением .XLS
- 3. расширением .BMP

#### **А11. Документ электронной таблицы называется:**

- 1. рабочим листом
- 2. рабочим журналом
- 3. рабочей газетой

#### **А12. Строки в MS Excel нумеруются**

- 1. буквами русского алфавита
- 2. буквами латинского алфавита
- 3. целыми числами

#### **А13. Столбцы в MS Excel нумеруются**

- 1. латинскими буквами
- 2. целыми числами
- 3. целыми числами и русскими буквами

#### **А14. Числом является запись:**

- 1. 123,45
- 2. +123,45
- $3. +123.45$

#### **А15. Для указания фиксированного адреса ячейки используются**

- 1. смешанные ссылки
- 2. относительные ссылки
- 3. абсолютные ссылки

По завершении выполнения теста предлагается провести самопроверку и / или взаимопроверку:

- самоанализ согласно Критериям оценивания,
- самостоятельный подсчет баллов
- выставление отметки

Учащиеся, выполнявшие задание на ПК, характеризуют свою диаграмму, мотивируя правильный выбор типа, вида, оформления.

#### **6. Подведение итогов урока.**

#### *Слайд № 29-30*

В процессе сегодняшнего урока по теме "Электронные таблицы" мы с вами закрепили полученные знания, умения и навыки работы с табличным процессором. Результаты опроса, тестирования показали хорошие результаты. Практическая работа показала

хорошие знания электронной таблицы, которые можно применять для решения задач прикладного характера.

**7**. Домашнее задание:

- Знать, что такое электронные таблицы, уметь вводить записывать формулы, используя функции, строить диаграммы.
- Дополнительное задание: познакомиться с остальными видами диаграмм в Excel .

#### **Список используемой литературы:**

- Угринович Н.Д. Информатика и информационные технологии. Учебник для 10-11 классов/Н.Д. Угринович. – М.:Бином. Лаборатория Знаний, 2003.-512 с. ил.
- Михеева Е.В. Практикум по информатике: учеб. Пособие для сред. проф. образования